# **Inbetriebnahme brummerhoop® BCL-ZMW**

Installation, Konfiguration und Anlagentest für Regelgerät BCL-ZMW (Einstufiger Wärmeerzeuger (Öl/Gas), ein direkter Heizkreis, ein gemischter Heizkreis und Warmwasserspeicher)

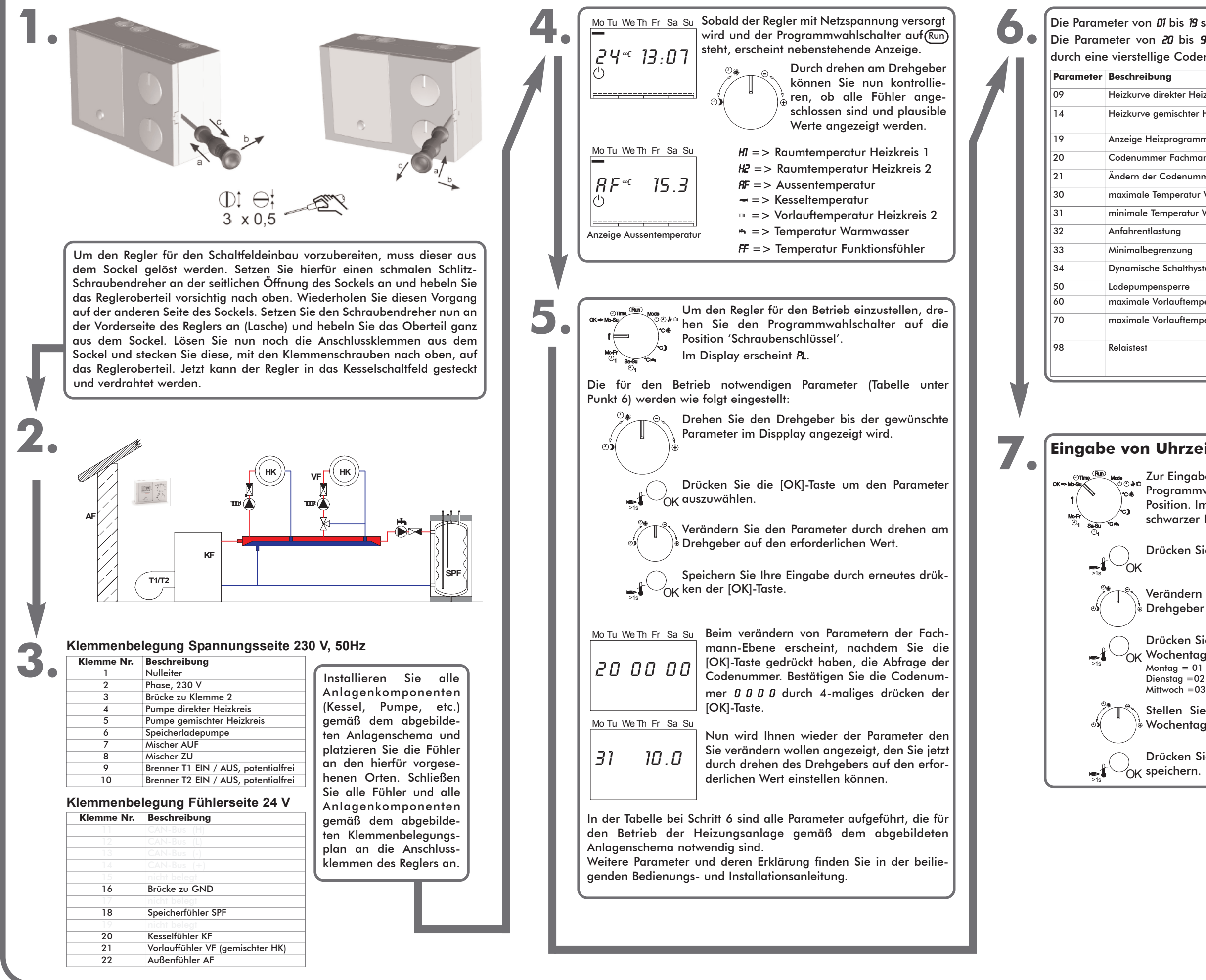

## Die Parameter von 01 bis 19 sind Benutzer-Parameter. Die Parameter von 20 bis 99 gehören zu den Fachmann-Parametern und sind durch eine vierstellige Codenummer (0000) geschützt.

Drücken Sie die [OK]-Taste. Die Nummer für den →1 OK Wochentag blinkt.<br>'  $\text{Montag} = 01$  Donnerstag = 04 Sonnabend = 06<br>Dienstag = 02 Freitag = 05 Sonntag = 07  $Dienstag = 02$  Freitag =05

Drücken Sie die [OK]-Taste um Ihre Eingaben zu  $\sqrt{\phantom{a}}$  speichern.

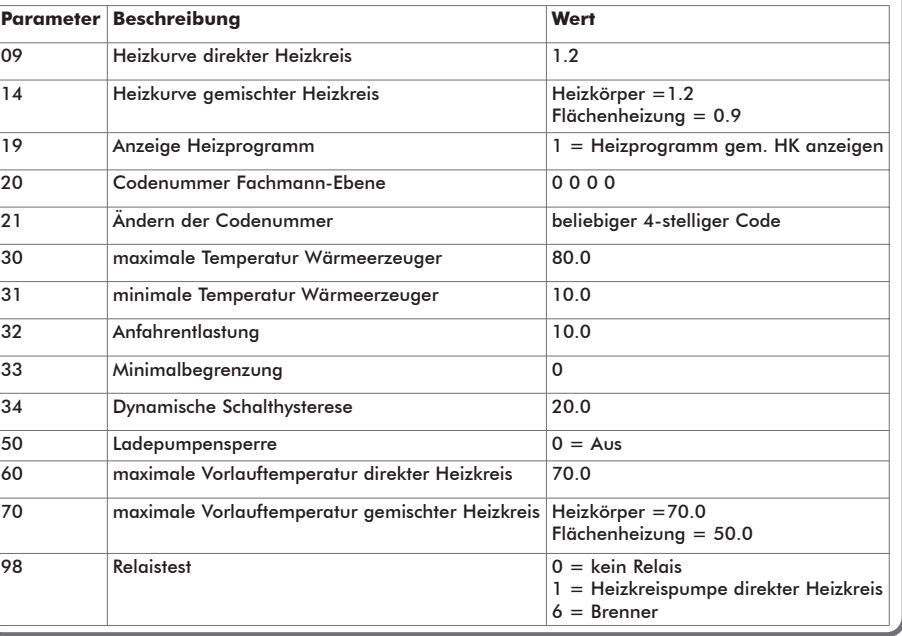

## **7. Eingabe von Uhrzeit und Wochentag**

Drücken Sie die [OK]-Taste. Die Uhrzeit blinkt.

Verändern Sie die Uhrzeit durch drehen am Drehgeber auf die aktuelle Tageszeit.

Zur Eingabe von Tag und Uhrzeit, drehen Sie den Programmwahlschalter auf die nebenstehende Position. Im Display erscheint die Uhrzeit und ein schwarzer Balken unter einem Wochentag.

Stellen Sie mit dem Drehgeber den aktuellen Wochentag ein.

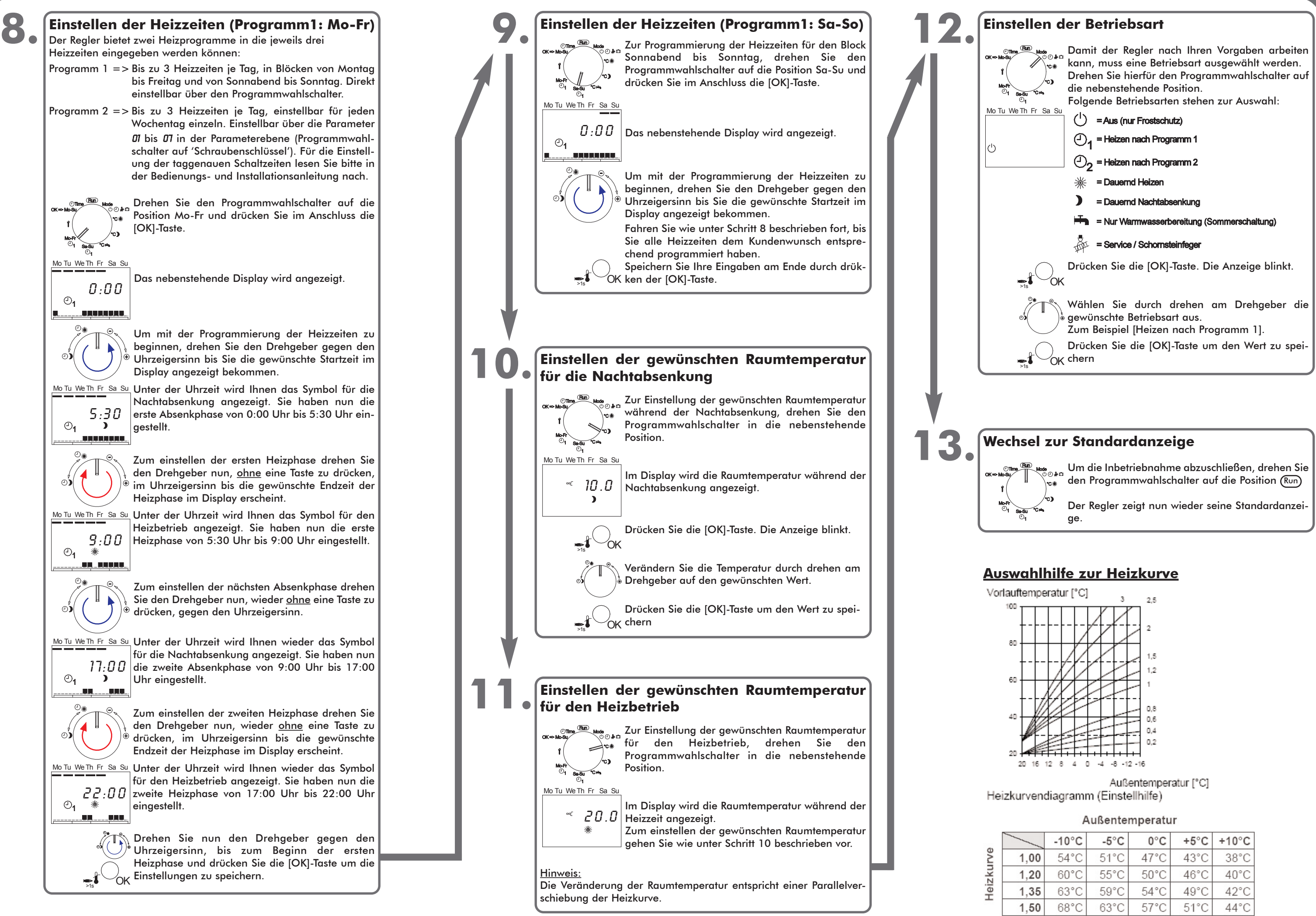

|      | $-10^{\circ}$ C | $-5^{\circ}$ C | $0^{\circ}$ C  | $+5^{\circ}$ C | $+10^{\circ}$ C |
|------|-----------------|----------------|----------------|----------------|-----------------|
| 1,00 | $54^{\circ}$ C  | $51^{\circ}$ C | $47^{\circ}$ C | 43°C           | $38^{\circ}$ C  |
| 1.20 | 60°C            | $55^{\circ}$ C | $50^{\circ}$ C | 46°C           | 40°C            |
| 1.35 | 63°C            | $59^{\circ}$ C | 54°C           | $49^{\circ}$ C | 42°C            |
| 1.50 | 68°C            | 63°C           | $57^{\circ}$ C | $51^{\circ}$ C | $44^{\circ}$ C  |
|      |                 |                |                |                |                 |